**Vol. 5, No. 2, Juli - Desember 2017 ISSN: 2302-3295** 

# **PERANCANGAN APLIKASI SISTEM MONITORING JARINGAN REMOTE PC BERBASIS JAVA**

Desep Priandes<sup>1</sup>, Ahmaddul Hadi<sup>2</sup>, Dedy Irfan<sup>2</sup> Program Studi Pendidikan Teknik Informatika Fakultas Teknik Universitas Negeri Padang Email: desepandesbant@gmail.com

## **Abstract**

*Utilization of information technology and computer network as data communication media until now increasing. The need for shared use of resources (Resources) that exist in the network both software and hardware has led to the emergence of various development of network technology itself. The bigger a company or institution that use computer network hence more complex also network system at company or agency, and needed a good handling for system can run optimally The purpose of this Final Project is to design and supervise the condition of computer and also Clientr on network And can handle it. The computer network administrator tasked with organizing and manag`ing the local network requires a lot of information, so that the decisions made lead to the best decision in handling the problems on a network. Therefore,management information on a network system will correctly affect the security of the network. After Implementation of Remote Access System Based on the test of software engineering laboratory obtained convenience Port used in the process of remote monitoring computer network on port 6060. So that it can be Implemented by computer users, in the process of Monitoring Remote Network Computer.* 

*Keywords : Remote Komputer*, *Java, Netbeans, Framework*, *Unified Modelling Language.*

# **A. PENDAHULUAN**

aringan komputer saat ini merupakan suatu infrastruktur penting yang harus di jaga kinerjanya. Gangguan yang terjadi aringan komputer saat ini merupakan suatu infrastruktur penting yang harus di jaga kinerjanya. Gangguan yang terjadi pada operasional jaringan akan mengakibatkan kerugian yang tidak kecil. Jaringan komputer dikembangkan untuk memenuhi kebutuhan komunikasi antar komputer yang satu dengan lainnya. Teknologi informasi dan komunikasi yang banyak digunakan saat ini menggunakan sistem jaringan komputer sebagai media transformasi informasi maupun datanya, semakin besar sebuah perusahaan atau instansi yang menggunakan jaringan komputer maka

semakin kompleks pula sistem jaringan pada perusahaan atau instansi tersebut, dan dibutuhkan sebuah penanganan yang baik agar sistem dapat berjalan dengan optimal. Kemampuan jaringan komputer yang sudahsudah dirasa cukup tentu tidak akan lepas dari masalah. Jaringan komputer minimal terdiri dari dua komputer. Pengawasan dan pengendalian jarak jauh perlu dilakukan untuk mengantisipasi berbagai masalah.

Jumlah komputer yang lebih dari dua puluh itu sudah banyak, dengan adanya pengawasan dan pengendalian jarak jauh tentu akan lebih sangat membantu. Pengawasan dan

.

pengendalian jarak jauh tentu akan mempercepat penanganan daripada harus mendatangi komputer yang bermasalah satu persatu. Salah satu tugas yang sangat penting bagi seorang *administrator* jaringan adalah mengawasi kondisi komputer dan juga server pada jaringan serta dapat menanganinya. *Administrator* jaringan komputer yang bertugas dalam mengatur dan mengelola jaringan lokal tersebut dengan memerlukan banyak informasi,agar keputusan yang diambil menghasilkan suatu keputusan yang terbaik dalam menangani masalah yang terdapat pada suatu jaringan. *Remote Desktop* adalah suatu aplikasi dari sistem operasi yang berguna untuk mengendalikan komputer satu dengan komputer lainya. Dengan memudahkan komputer mulai dari mengambil data yang di perlukan atau melakukan pekerjaandalam waktu yang singkat tanpa harus mengerjakanya di komputer yang akan dikendalikan. Salah satu keuntungan menggunakan Remote Control adalah dapat melakukan sebuah pekerjaan dari jarak jauh, tanpa harus berada didepan peralatan yang ingin dikerjakan. Begitu juga dengan Komputer. Dapat melakukan remote (pengendalian) Komputer dari jauh.

Salah satu contoh aplikasi *Remote Dekstop* adalah *Real VNC, Remote Desktop Connection, Radmin, Team Viewer. Team Viewer* adalah suatu program Remote Desktop yang cukup sederhana dan sangat mudah digunakan untuk beberapa keperluan terutama melakukan akses PC secara remote melalui internet. Dan ini merupakan aplikasi yang sangat cocok digunakan untuk mengakses PC lain melalui internet. Misalnya dalam kasus seorang pimpinan yang ingin mengakses komputer kantor dari rumah, maka pimpinan tersebut cukup melakukan konfigurasi pada TeamViewer yang ada pada computer kantor dengan Komputer rumah dengan melakukan login pada aplikasi tersebut, sehingga apabila komputer tersebut terhubung, maka pimpinan tersebut bisa mengakses komputer yang ada dikantor melalui aplikasi yang digunakan tanpa harus datang ke kantor tersebut, dengan adanya system remote dapat mempermudahkan

seseorang dalam melakukan pengendalian komputer dimananpun seseorang berada tanpa susah payah harus membawa komputer tersebut cukup hanya terhubung ke jaringan internet.

Perancangan sistem pada aplikasi ini menggunakan pemodelan UML (*Unified ModelingLanguage)* yang terdiri dari *Use Case Diagram, Class Diagram, Component Diagram, Activity Diagram, Squence Diagram,* dan *Component Diagram.* Aplikasi ini dibangun dengan mengguna-kan Netbeans IDE sebagai Pluginnya. yang diperlukan untuk memulai pengembangan aplikasi pada *platform* Java.

Telah Banyak Aplikasi remote/monitoring seperti yang diketahui sebagian aplikasi tersebut masih berbayar dan bawaan dari pengembangan untuk perusahaan, Beranjak dari hal tersebut, nampak bahwa pemanfaatan *Java Remote Method Invocation* (*RMI*) masih sedikit yang meneliti untuk keperluan pembuatan *Remote System and Monitoring.*  Dengan demikian, pengembangan tentang *Remote System and Monitoring* masih diperlukan. Dengan melakukan pengembangan dan mengkaji *Remote System and Monitoring*  yang *opensource* dan bisa dijalankan pada berbagai system operasi *(multiplatform).* Salah satu bahasa pemrograman yang *multiplatform*  adalah java.

Tujuan dari perancangan ini adalah untuk menghasilkan Aplikasi Monitoring Remote Komputer yang memberikan kenyaman kepada *User* dan *admin* dalam pengendalian komputer.

# **B. ANALISIS DAN PERANCANGAN SISTEM**

## **1. Analisis Sistem**

Dalam mengembangkan sistem, ada beberapa hal yang harus diperhatikan terlebih dahulu, untuk itu diperlukan adanya analisis sistem yang akan dibuat atau dikembangkan.

## a. Analisis *Flowmap* yang sedang berjalan

Saat Pengawasan dan pengendalian jarak jauh perlu dilakukan untuk mengantisipasi berbagai masalah, makanya banyak pengembangan Sistem remote dan monitoring untuk pengawasan, yang paling

popular saat ini remote desktop, Remote Desktop Application adalah untuk menyediakan mekanisme System Administrator jarak jauh yang menghubungkan ke mesin desktop ini dengan monitor mesin Client dan menyelesaikan masalah dasar bagi pengguna.

Sistem yang saat ini sedang berjalan dapat penulis gambarkan melalui flow map di bawah ini.

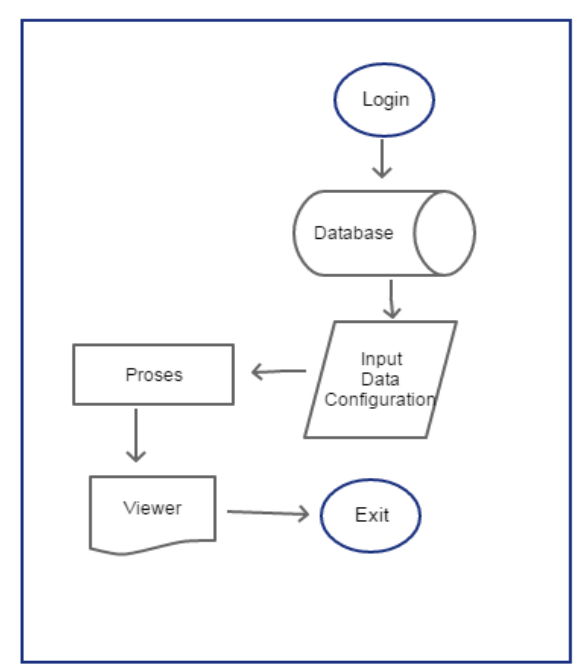

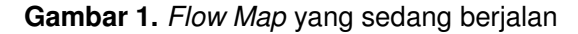

Pada Gambar 1 diatas Menjelaskan bahwa untuk melakukan proses *Remote,*  Pertama harus login terlebih untuk Otentikasi *Username* dan *Password,* selanjutnya database akan memperivikasi data itu benar apa tidak, jika benar proses selanjutnya akan ditampilkan form yang harus dikonfigurasi untuk memulai proses *Remote Access*, Slanjutnya Proses remote sedang berjalan dan Server dapat mengakses dan meremote Komputer *Client*.

## b. Analisis Sistem Yang Akan Dikembangkan

Dengan melakukan observasi terhadap aplikasi – aplikasi yang sudah ada. Tiga aplikasi tersebut adalah *Remote Desktop Windows*, *Team Viewer* dan *Radmin*. Dari hasil analisa sistem yang sedang berjalan saat ini, penulis menggambarkan sistem yang akan dibangun menggunakan *flow-map* di bawah ini:

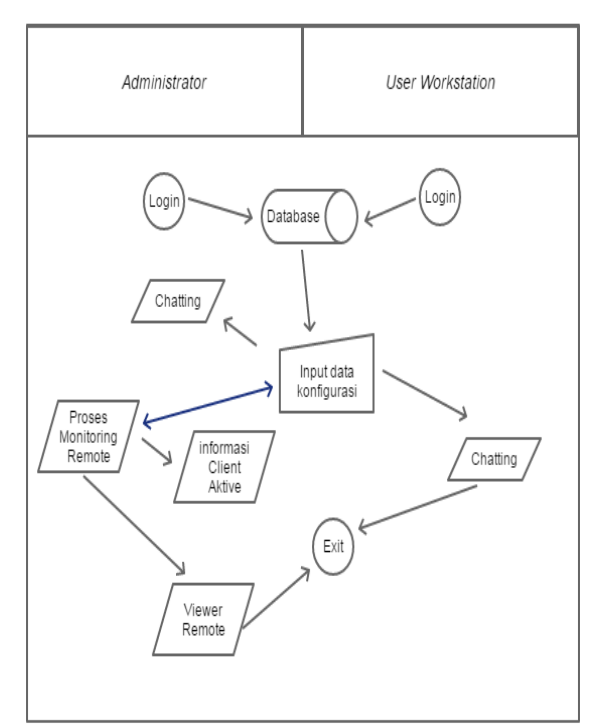

## **Gambar 2.** *Flow Map* yang sedang Dikembang

Pada Gambar 2 diatas menjelaskan bahwa untuk melakukan proses *Remote,*  Pertama harus login terlebih dahulu untuk Otentikasi *Username* dan *Password,* Selanjutnya *Database* Akan memperivikasi data untuk memberi hak akses, apakah masuk sebagai *Admin* atau sebagai *User.*  Apabila masuk sebagai *Admin,* maka akan diberi hak akses Untuk melakukan konfigurasi data untuk proses *Monitoring Remote Access* pada *User Workstation,* dan ditambah dengan beberapa fitur seperti *Chatting* dan *Aktive Connections* utuk melihat *User* yang mana saja yang sedang aktiv.

Selanjutnya apabila masuk sebagai *User Workstation,* maka hanya diberi hak akses untuk mengkonfigurasi data dan ditambah dengan fitur *Chatting* untuk terhubung dengan *administrator*. Kegunaan aplikasi *Chatting* ini untuk mempermudah

*User* berhubunngan dengan *Admin* apabila ada masalah terhadap *User Workstation.*

c. Analisis Prosedur

Pengolah data dapat dilakakukan dengan prosedur prosedur yang telah ditetapkan sebagai berikut:

- 1) *Network* admin dapat melakukan konfigurasi *Remote Server* pada aplikasi *RemoteandMonitoringServe.*
- 2) *Network* admin dapat mengakses *User Workstation*.
- 3) Aplikasi dapat melakukan *chatting* antara *User.*

Setelah mengetahui permasalahan pada sistem yang sedang berjalan, selanjutnya penulis melakukan analisis persyaratan (*requirement*) sebagai solusi masalah tersebut. Persyaratan yang ada akan dibagi 2 (dua) bagian. Bagian pertama *Functional Requirement* yaitu aktivitas dan layanan yang harus disediakan oleh sistem yang akan dibangun. Bagian kedua adalah *Non-functional* Requirement yaitu fitur-fitur yang diperlukan oleh sistem agar sistem lebih memuaskan.

d. Analisis Perangkat Keras (*Hardware*)

Hardware yang digunakan dalam perancangan system monitoring remotePCini adalah perangkat *Personal Computer* (PC), yang digunakan dalam merancang sistem, seperti pembuatan *script* (kode) program, perancangan *database*, pembuatan tampilan program, serta penyimpanan hasil rancangan.

e. Analsis Perangkat Lunak (*Software*)

Berikut adalah *software* yang dibutuhkan dalam perancangan tugas akhir in, diantaranya sebagai berikut:

- 1) Sistem Operasi *Windows 7* atau versi lainnya.
- 2) Java Runtime Environtment ( JRE ).
- 3) Neatbeans sebagai IDE.

4) JDK 7 sebagai Software untuk menjalankan Aplikasi yang di rancang.

#### **2. Perancangan Sistem**

a. Perancangan *Use Case Digram*

Analisis kebutuhan yang sudah dilakukan akan dimodelkan dalam *use case*  diagram. Kebutuhan fungsional yang ada dari analisis kebutuhan dimasukkan dalam *case – case* tersendiri. Pemeran atau *actor* dalam hal ini adalah *Network Admin* dan *UserWorkstation*.

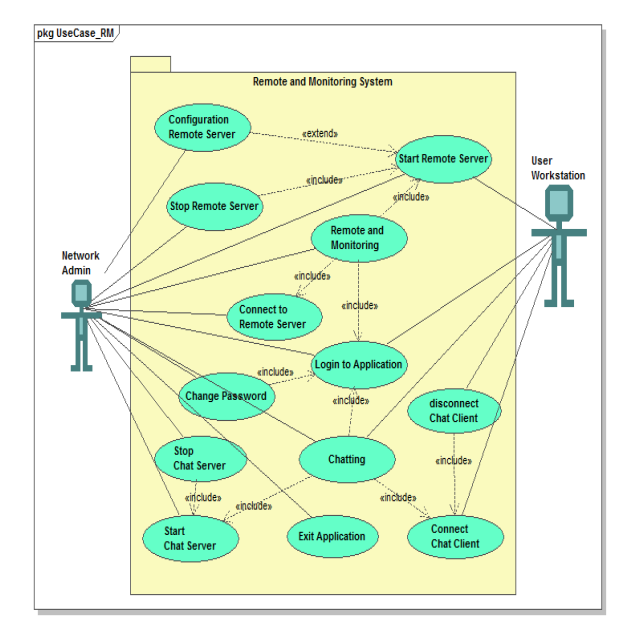

**Gambar 3.** *Use Case Diagram*

Pada Gambar 3 di atas menunjukkan hubungan antar *use case* dengan *actor*. *User (User Workstation)* mempunyai hak akses yang terbatas. *Admin (Network Admin)*  mempunyai hak akses penuh atas segala aktifitas yang tidak dimiliki oleh *user. User*  hanya mengoperasikan komputer di bawah pengawasan dan kendali*Admin*.

## b. Perancangan *Sequence Diagram*

*Sequence Diagram* adalah tahapan selanjutnya setelah *use case diagram.* Di sini objeck – objek di modelkan dalam keterkaitannya. Di sini ada enam objek, yaitu: *Network Admin, Remote Server, Remote Viewer, Chat Server, ChatClient,* dan *User Workstation.* 

Pemodelan dalam *Sequence Diagram*  disesauikan dengan alur kerja System pada *Use Case Diagram*. Penulis membuat tiga jenis *Sequence Diagram,* yakni: *sequence Diagram* bagian otentikasi*, Sequence Diagram* bagian *Remote and Monitoring,* dan *Sequence Diagram* bagian *Chatting.*

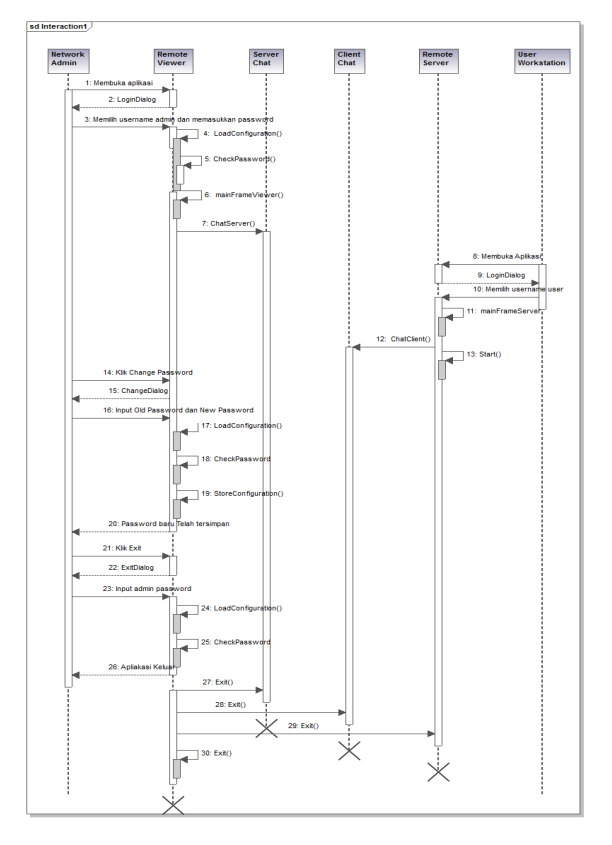

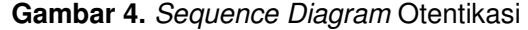

Pada Gambar 4, menunjukan alur kerja sistem bagian otentikasi. Pengguna dapat menggunakan aplikasi dengan diawali dengan menjalankan atau mengeksekusi aplikasi. Aplikasi akan memunculkan *login dialog* yang kemudian pengguna harus memilih *username* dan memasukkan *password.* Berdasarkan *username* dan *password* yang telah dimasukkan maka program akan mengecek kebenarannya dengan *method CheckPassword().* 

*Method – method* inilah yang nantinya akan dikembangkan dan dikodekan ke dalam bahasa pemrograman. Inti dari bagian ontentikasi ini adalah untuk memberikan kewenangan yang berbeda antara "user" dan "admin". Aplikasi dapat diakhiri hanya oleh "admin" dengan memasukkan *password* yang sama seperti saat *login.* Kelas dan *method*  yang nantinya dibangun merupakan pengembangan dari *sequence diagram.* 

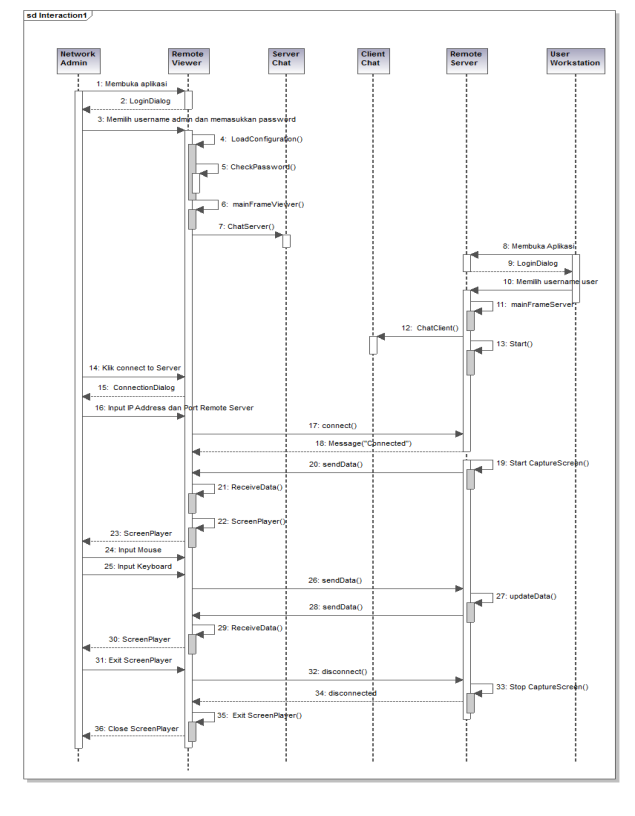

# **Gambar 5.** *Sequence Diagram Remote And Monitoring*

Pada Gambar 5 dibawah ini menunjukan *sequence diagram* bagian *remote and monitoring.* Pengguna dapat melakukan aktifitas *remote and monitoring*  harus dengan melalui tahap otentikasi yaitu *login to application*. *Network Admin* maupun *User Workstatillon* harus melalui proses *login to application* untuk dapat melakukan aktifitas *remote andmonitoring.* 

Aktifitas *remote and monitoring* ini adalah pengawasan dan pengendalian komputer *User Workstation* oleh *Network*  Admin. User Workstation pasif dalam aktifitas *remote and monitoring. Sequence diagram*  bagian *remote and monitoring* ini menunjukan urutan kerja sistem pada saat aktifitas pengendalian dan pengawasan komputer *User Workstation*. Aktifitas pengendalian dan

pengawasan ini hanya dapat diakhiri oleh pengguna yang login sebagai "admin" atau *Network Admin*. Bagian *remote and monitoring* merupakan bagian inti dari aplikasi.

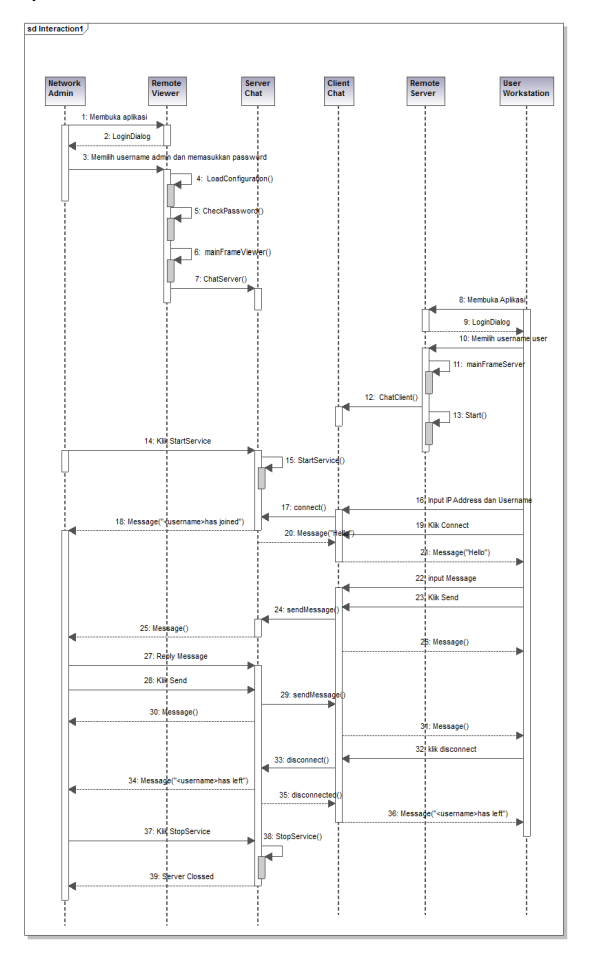

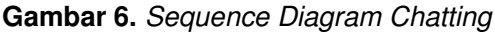

Pada Gambar 6 dibawah ini menunjukkan *sequence* diagramdari *chatting.*  Sama seperti bagian *remote and monitoring,*  untuk dapat melakukan aktifitas *chatting*  maka pengguna harus melalui tahap *login to application.* Bagian *chatting* ini adalah alur kerja sistem untuk proses pengiriman pesan antara "user" dan "admin". Penghubung antara "user" dan "admin" ini adalah *Server Chat* untuk "admin" dan *Client Chat* untuk "user". "user" untuk dapat memulai *chatting*  harus melakukan koneksi ke *Server Chat*  dahulu dengan memasukkan *IP Address*  dan*username*.

 Kelas – kelas yang dibuat pun sesuai dengan *diagram sequence,* yaitu ada kelas untuk *Client Chat,* dan kelas untuk *Server Chat.* Dalam kelas – kelas tersebut ditempatkan *method – method. Method – method* yang diigunakan pada bagian ini diantaranya adalah *Connect(), Disconnect(), Send Message(), Start Service(),* dan *Stop Service(). Method* nantinya dikembangkan dan dikodekan ke dalam bahasa pemrograman.

# **3. Perancangan Desain Interface.**

Desain *Inteface* merupakan desain untuk tampilan aplikasi, yang merupakan sarana yang digunakan untuk membuat komunikasi antar muka yang lebih mudah, dan konsisten antara perangkat lunak dan pemakainya.

## a. Form login

Form login merupakan tampilan awal untuk masuk ke aplikasi Remote and Monitoring. Form login akan muncul pada saat awal aplikasi dieksekusi. Pengguna dapat masuk ke aplikasi Remote and Monitoring Viewer dengan memilih username admin/user dan memasukkan password yangsesuai, Jendela Remote and Monitoring Viewerdan Jendela Chat Server/Client terbuka

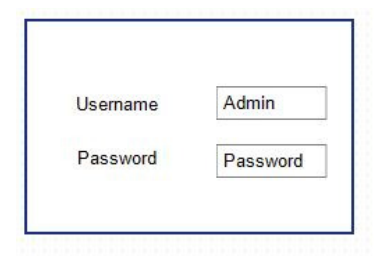

**Gambar 7**. *Form Login*

## b. Form Mainframe Client

Form Mainframe Client adalah tampilan utama untuk pengguna yang login sebagai "user". Pengguna yang masuk sebagai user akan dapat melakukan konfigurasi Ip Address, Konfigurasi Chatting Client dan exit.

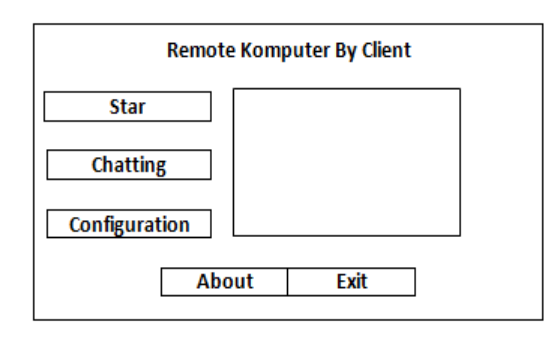

**Gambar 8.** *Form mainframe Client*

## c. Form mainframe Server

Form mainframe Serveradalah tampilan utama untuk pengguna yang login sebagai "admin". Pengguna yang masuk sebagai admin akan dapat melakukan RemoteClient, Konfigurasi Connect To Client, konfigurasi Chatting, dan exit.

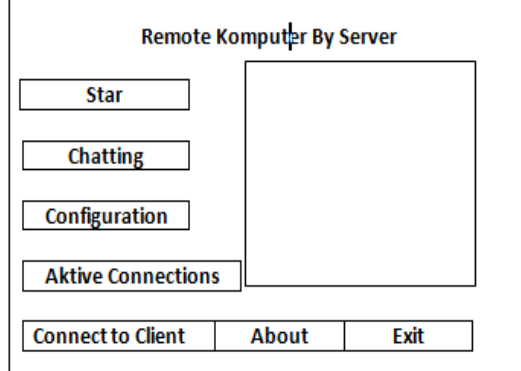

# **Gambar 9**.*Form mainframe Server*

# d. Form Server Configuration

Form Server Configuration adalah form yang akan muncul apabila pengguna menekan tombol "Conf. Remote Server" pada tampilan utama Remote and Monitoring. Pada Form Server Configuration akan diminta untuk memasukan alamat ip address dan port dari komputer pengguna/user, dan pada form ip addres ini akan terisi secara otomatis.

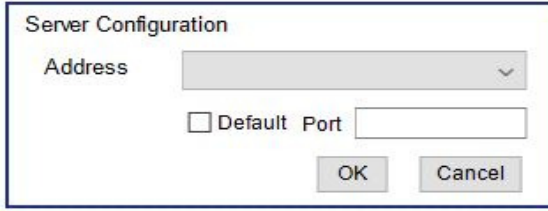

# **Gambar 10.** *Form Server Configuration*

# e. Form Connection Dialog

Form Connection Dialog adalah form yang akan muncul apabila pengguna menekan tombol "Connect to Server" pada tampilan Form mainframe Viewer. Pada Form Connection Dialog akan memasukan alamat ip address dan port yang disetting pada pengguna pada Form Server Configuration untuk melakukan konfigurasi remote.

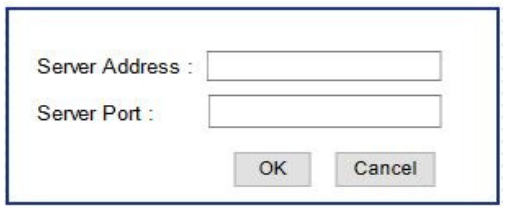

# **Gambar 11.** *Form Connection Dialog*

# f. Form Remote and MonitoringViewer

Form Remote and Monitoring Viewer ini akan muncul apabila Remote Viewer berhasil terhubung ke Remote Server. Form ini nantinya akan memunculkan gambar bergerak yang berhasil di- capture oleh aplikasi Remote Server pada komputer User Workstation. Form ini hanya dimiliki oleh pengguna yang login sebagai "admin".

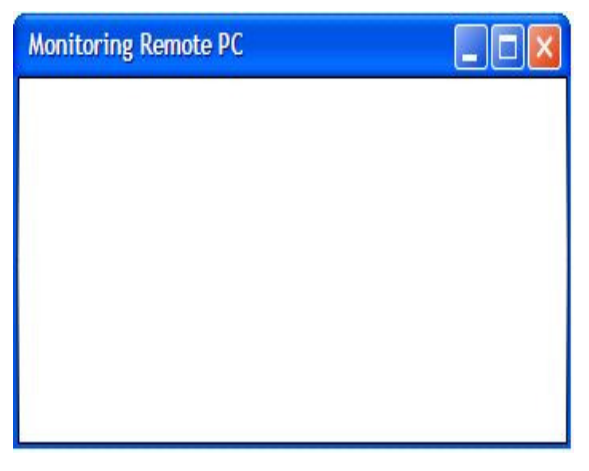

# **Gambar 12.** *Form Remote and Monitoring Viewer*

# g. Form ServerChat

Form Server Chat adalah tampilan chatting untuk pengguna yang login sebagai "admin". Form ini digunakanuntuk melakukan

chatting pada Client Chat, dan pada form ini Admin dapat melihat sejumlah pengguna yang terhubung pada User untuk melakukan chatting.

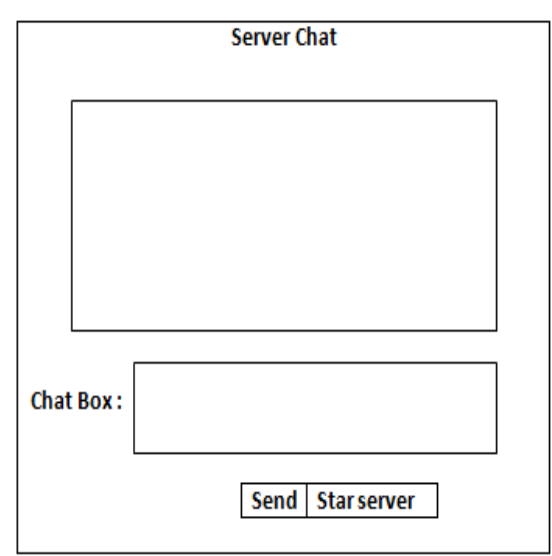

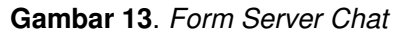

h. Form ClientChat

Form Client Chat adalah tampilan chatting untuk pengguna yang login sebagai "user". Pada form ini user dapat melakukan chatting pada admin dan pengguna yang lain yang terhubung pada clien tchat.

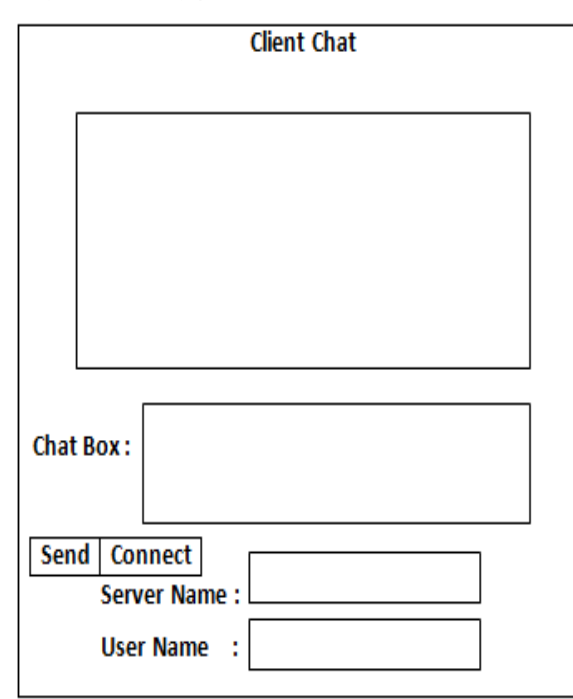

**Gambar 14.** *Form Client Chat*

# **C. IMPLEMENTASI DAN PENGUJIAN SISTEM**

# **1. Implementasi Sistem**

Implementasi merupakan suatu proses yang menerjemahkan hasil desain ke dalam bentuk perangkat lunak secara utuh. Implementasi antarmuka adalah menerjemahkan *layout* yang sudah dibuat pada desain antarmuka ke dalam bentuk tampilan antarmuka sistem secara utuh. Implementasi antarmuka sistem ini dilakukan untuk mengetahui apakah sistem yang telah dirancang dapat berjalan dengan benar sesuai dengan perancangan yang telah dirancang sebelumnya.

- a. Tampilan Aplikasi
	- 1) Tampilan Halaman Login

Halaman login merupakan halaman aplikasi yang akan digunakan admin dan user (pengguna), untuk masuk kedalam sistem*.* Tampilan halaman *login* ditunjukkan pada Gambar dibawah ini :

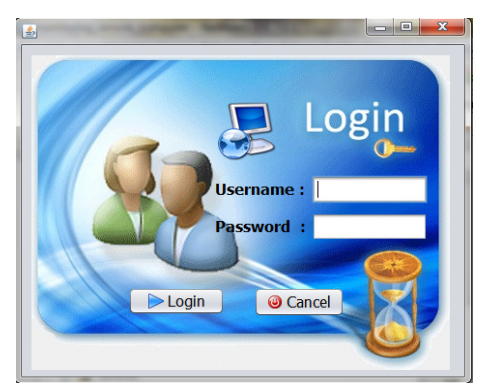

**Gambar 15**. Tampilan Halaman Login

Gambar 15 merupakan tampilan halaman login, dimana nanti user memasukan *username* dan *password.*

# 2) Tampilan Halaman Utama

Halaman utama merupakan tampilan awal apabila user berhasil login,dimana pada halaman ini user dapat melihatinformasi umum tentang aplikasi.Contoh tampilan halaman utama ini terlihatpada gambar dibawah ini :

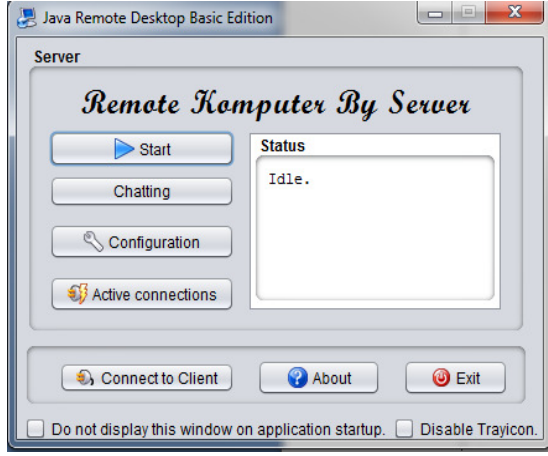

**Gambar 16.** Tampilan Utama Untuk Pengguna *admin* 

*admin* mempunyai kewenangan penuh terhadap aplikasi. Admin dapat mengawasi dan mengendalikan komputer *User Workstation* yang sedang dalam keadaan *"on"* 

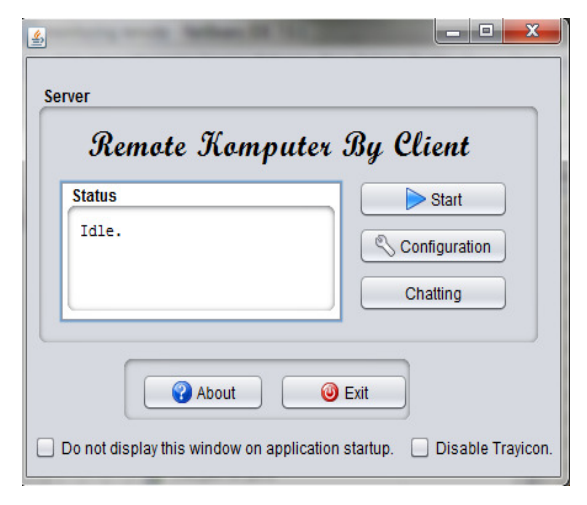

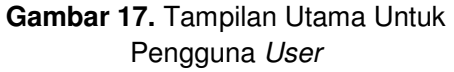

User disini adalah untuk pengguna *User Workstation*. *user* tidak mempunyai kewenangan penuh seperti *admin, user*  hanya dapat menghubungi *admin* melalui aplikasi *Client Chat*.

## 3) Tampilan Monitoring Java Remote

Aplikasi bagian *Remote and Monitoring*  merupakan bagian inti dari aplikasi. Bagian ini berfungsi untuk mengawasi dan mengendalikan komputer *"user"* yang dalam kondisi *"on"* dan terhubung jaringan.

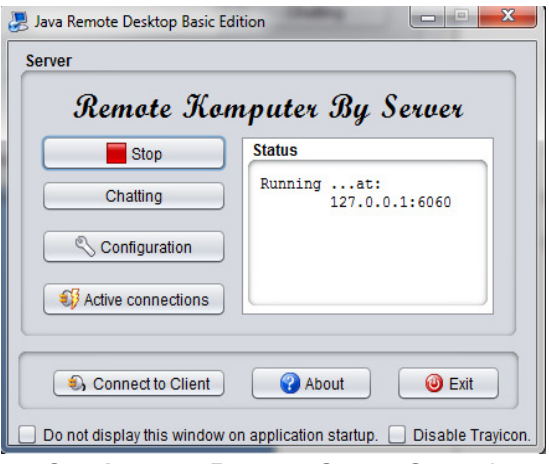

 **Gambar 18**. Remote *Server Started*

*admin* dapat mengawasi dan mengendalikan komputer *"user"* dengan memilih menu *"Connect to Client". "admin"*  harus memasukkan *IP Address* dan *port*  komputer *Remote Server* milik *"user"* untuk dapat menggunakan fasilitas *Remote and Monitoring* ini.

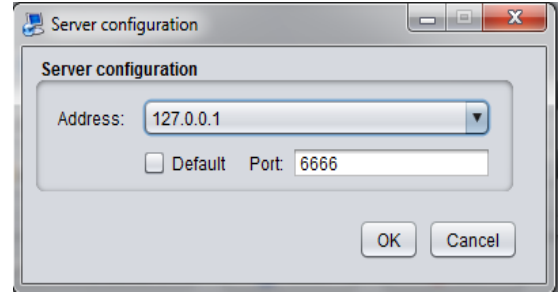

#### **Gambar 19.** Tampilan untuk *Mengkonfigurasi* Server

*Untuk* dapat melakukan proses remote komputer terlebih dahulu melakukan konfigurasi terhadap server dan client, dengan menekan tombol menu *Configuration*  pada aplikasi dan memasukan IP Address secara manual atau secara otomatis dan memasukan port yang akan digunakan. IP Address dan Port yang akan dimasukan harus sesuai IP Address Yang akan di remote.

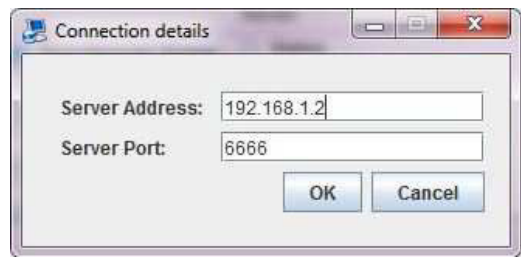

# **Gambar 20.** Tampilan untuk memasukkan *IP Address*

*Remote Server "admin"* mempunyai kewenangan untuk mengendalikan computer *User Workstation melalui komputernya dengan* aplikasi ini. Fitur – fitur dari aktifitas *Remote and Monitoring* yang dapat dilakukan oleh *"admin"* adalah dapat menggerakkan atau mengendalikan gerak *pointer mouse User Workstation,* dapat melihat aktifitas secara *real-time* dari komputer *User Workstation,* dan dapat memberikan input dari keyboard komputer *Network Admin* terhadap komputer *User Workstation.* 

| Server [Running] - Oracle VM Virtual Box<br>Server |                                                                  |                                                       | $\blacksquare$ $\blacksquare$ $\blacksquare$ |         | $= 0$<br>$\Sigma$ |
|----------------------------------------------------|------------------------------------------------------------------|-------------------------------------------------------|----------------------------------------------|---------|-------------------|
|                                                    | ir desktop Viewer [192.168.2.4]                                  | <b>Corvor Llietory</b>                                |                                              |         |                   |
| lat<br>M                                           | <b>Status</b>                                                    | <b>Remote Komputer By Glient</b>                      | Stop                                         | Б       | $\Box$ ek         |
| 中国                                                 | Running  at:<br>192, 168, 2, 4:6060                              |                                                       | Configuration<br>Chatting                    | Á       |                   |
| ۰<br>Ch <sub>2</sub>                               | About<br>Do not display this window on application startup.<br>Ŧ | <b>O</b> Exit                                         | Disable Trayicon.                            | ۷<br>۱. |                   |
|                                                    | Hy,<br>Chat Box:                                                 |                                                       |                                              |         |                   |
|                                                    | Send<br>Connect                                                  | Server Name: 192.168.2.2<br>User Name: Desep Priandes |                                              |         |                   |
| <b>i</b> start                                     | 圖                                                                | <b>B</b> Clent                                        |                                              |         | ø                 |
|                                                    |                                                                  |                                                       |                                              |         | cle Bin           |
|                                                    |                                                                  |                                                       |                                              |         |                   |
| start                                              | Java Remote Deskto                                               | Server                                                | ydesktop Viewer [19                          |         | 000 1:15 PM       |

**Gambar 21.** Tampilan pada komputer *User Workstation* yang ditangkap oleh komputer *Network Admin.* 

*4)* Tampilan Chatting

Aplikasi bagian Chatting berguna untuk kirim pesan antar *"user"* dan *"admin".* Bagian ini dapat mempercepat komunikasi antara *User Workstation* dan *Network Admin*, sehingga *User Workstation* dapat lebih mudah menghubungi *Network Admin* untuk mendapatkan bantuan ataupun mendapatkan informasi dari *Network Admin*. *Network Admin* bertugas memantau Chat Server untuk menunggu apakah ada *"user"* yang masuk *chatting.* 

Pengguna dapat melakukan aktifitas *chatting* dengan beberapa langkah sebagai berikut:

*a)* Start Service pada aplikasi *Chat Server*  bagi *usernameadmin.* 

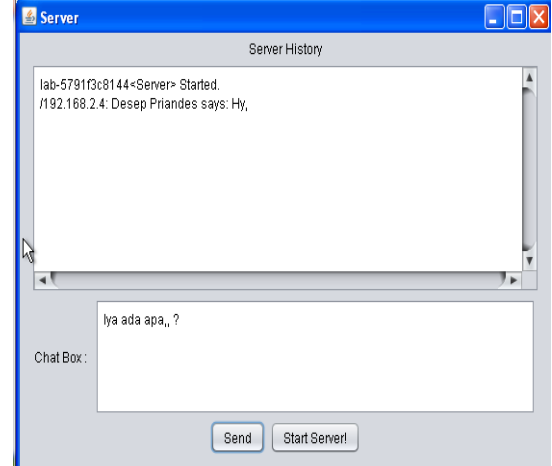

**Gambar 22: Tampilan** *Chat Server* 

b) masukan IP Address dan Username untuk *Chat Client* bagi Pengguna yang masuk sebagai user

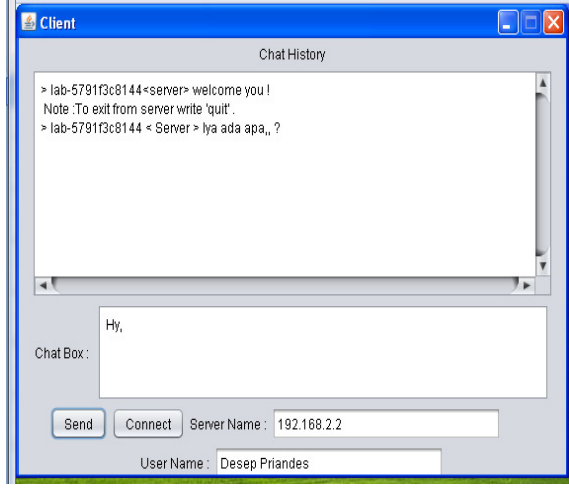

**Gambar 23.** Tampilan *Chat Client* 

## **2. Pengujian Sistem**

Pengujian merupakan uji coba terhadap sistem yang telah dibuat untuk mengetahui apakah sistem sudah berjalan dengan benar. Pengujian juga merupakan proses evaluasi untuk memastikan aplikasi telah memenuhi persyaratan dan siap untuk digunakan. Proses pengujian aplikasi ini hanya menjelaskan pada proses implementasi Aplikasi Java Remote*.* Berikut adalah penjelasan mengenai pengujian dari masing-masing tampilan aplikasi.

a. Pengujian Halaman Login

Halaman Login merupakan halaman awal yang akan ditampilkan oleh aplikasi ketika aplikasi sedang berjalan dan siap untuk digunakan. Berikut adalah penjelasan mengenai pegujian dari halaman Login.

**Tabel 1.** Pengujian Halaman Login

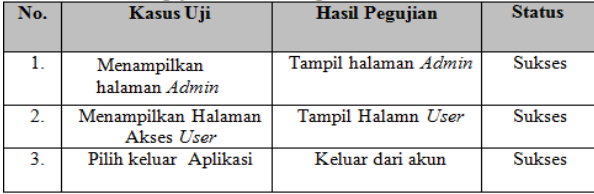

#### b. Pengujian Halaman Akses *Admin*

Halaman *Administrator* merupakan halaman yang bisa diakases oleh *admin*  dan akan ditampilkan oleh aplikasi ketika aplikasi sedang berjalan dan siap untuk digunakan. Berikut adalah penjelasan mengenai pegujian dari masing masing halaman aplikasi.

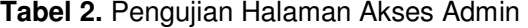

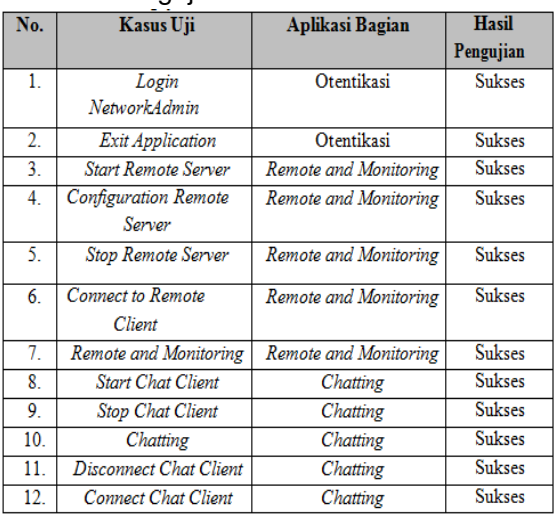

#### c. Pengujian Halaman Akses *User*

Halaman *User* merupakan halaman yang bisa diakases oleh *user* dan akan ditampilkan oleh aplikasi ketika aplikasi sedang berjalan dan siap untuk digunakan. Berikut adalah penjelasan mengenai pegujian dari masing masing halaman aplikasi.

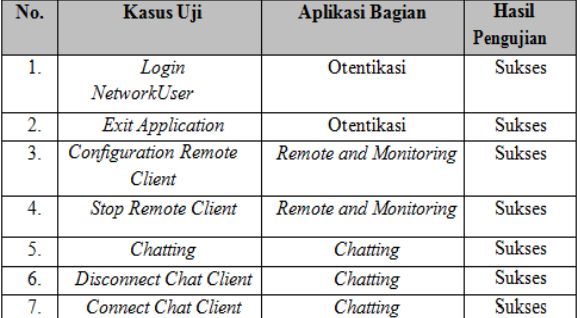

#### **Tabel 4.** Pengujian Halaman Akses *Owner*

#### **D. PEMBAHASAN**

Pada Sistem Aplikasi ini, penulis menggunakan *platform* Java .Java adalah sebuah teknologi yang diperkenalkan oleh Sun Microsysytems pada pertengahan tahun 1990. Menurut definisi Sun, Java adalah nama untuk sekumpulan teknologi untuk membuat dan menjalankan perangkat lunak pada Komputer *standalone* ataupun pada lingkungan jaringan.

Berdasarkan uji coba Laboratorium komputer rekayasa perangkat lunak didapatkan kenyamanan Port yang digunakan dalam proses monitoring remote jaringan komputer pada port 6060

Dalam proses pembuatan sistem ini penulis menggunakan *Platform NetBeans IDE 7.0.1*3 sebagai editornya. NetBeans merupakan sebuah lingkungan pengembangan - sebuah kakas untuk pemrogram menulis, mengompilasi, mencari kesalahan dan menyebarkan program. Netbeans IDE ditulis dalam Java - namun dapat mendukung bahasa pemrograman lain. Terdapat banyak modul untuk memperluas Netbeans IDE..

Pembuatan Aplikasi Sistem ini penulis menggunakan pemodelan *Unified Modelling Language* (UML) yang mana merupakan gambaran atau visualisasi model dari suatu

sistem yang akan dibangun yang biasanya ditampilkan dalam bentuk gambar atau diagram yang melputi *class,* atribut dan operasinya. Berikut yang termasuk jenis diagram UML antara lain : *Class Digram, Use Case Diagram, Activity Diagram, Sequence diagram,* dll.

Keunggulan dari Aplikasiini terdapat fitur Chatting yangdapat mengirim pesan antara admin dengan user dan user dengan user, sehingga *user* tidak direpotkan lagi ketika apa bila ada masalah terhadapap Komputer cukup hanya melakukan chat pada admin untuk memperbaikinya. Selain itu admin dengan mudah melakukan pengecekan/monitoring terhadap Komputer client.

## **E. KESIMPULAN DAN SARAN**

## **1. Kesimpulan**

Berdasarkan Berdasarkan hasil penelitian pengembangan yang dilakukan pada pengembangan perangkat lunak yang dibangun tentang "Aplikasi *Remote and Monitoring* berbasis Java " maka dapat disimpulkan sebagai berikut:

- a. Dengan pemanfaatan bahasa pemograman Java menggunakan *Netbeans IDE 7.0.1* dapat dikembangkan Aplikasi Sistem Monitoring *Remote* PC berbasi Java.
- b. Dengan adanya Aplikasi *Monitoring Remote* PC ini dapat memberikan kemudahan bagi *Administrator* dalam mengawasi dan mengendalikan komputer yang terhubung melalui jaringan komputer.
- c. Dengan adanya Aplikasi *Monitoring Remote* PC ini, mempermudahkan bagi

*Administrator* dan *User* untuk saling bertukar informasi Melalui fitur *Chatting*.

## **2. Saran**

Adapun saran setelah merancang dan membangun sistem informasi ini, antara lain :

- a. Diharapan Aplikasi *Monitoring Remote* ini dapat memberikan kenyaman bagi pengguna dalam mengatasi *troubleshooting*pada komputer.
- b. Aplikasi *Remote and Monitoring* berbasis Java ini dapat dikembangkan menjadi aplikasi *Remote System* yang lebih komplek dengan menambah fitur –fitur lain.
- c. A*ministrator* dapat Memanfaatkan Aplikasi ini dalam pengawasan terhadapat *User Workstation*.
- **Catatan**: Artikel ini disusun berdasarkan Tugas Akhir penulis dengan Pembimbing I Ahmaddul Hadi, S.Pd, M.Kom dan Pembimbing II Dr. Dedy Irfan, S.Pd, M.Kom

# **DAFTAR PUSTAKA**

- Fikri, Rijalul., Adam, Ipam Fuadian, Prakoso, Imam. 2005. *Pemrograman Java.*  Yogyakarta: Andi.
- Shalahudin, M., A, S, Rosa. (2008). *Analisis dan Desain Sistem Informasi.* Bandung: Politeknik Telkom.
- Prabowo Pudjo Widodo & Herlawati. 2011. *Menggunakan UML*. Bandung: Informatika.